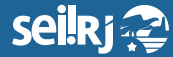

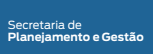

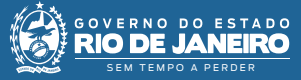

Procedimento Operacional Padrão - POP

## **POP 2 - Atribuir processo ao responsável pela elaboração da minuta**

Caso seja você mesmo, o responsável pela elaboração da CI, **não execute o passo abaixo e siga para o POP 3 – Elaborar CI**.

1 - Com o processo selecionado, clique no ícone atribuir processo<sup>;</sup>

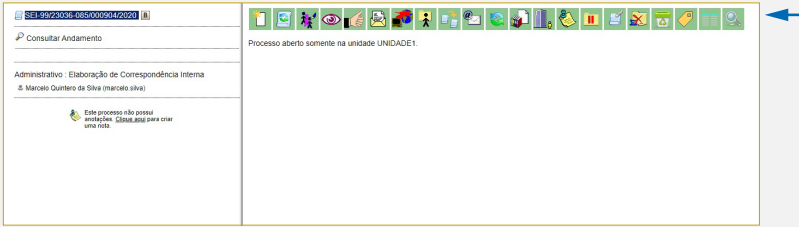

**2 -** Na tela exibida, selecione o nome do responsável pela elaboração da minuta;

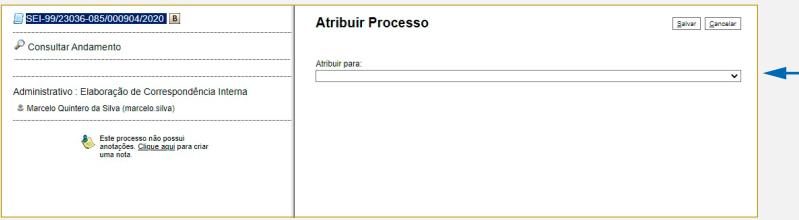

## **3 -** Selecione o botão salvar.

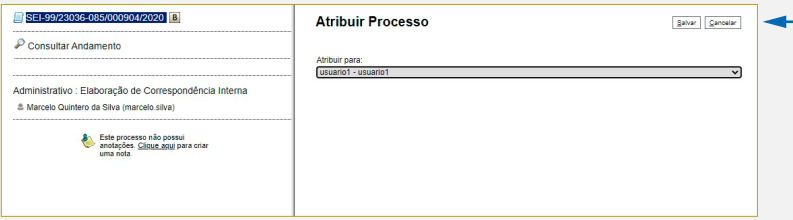

**Resultado Esperado -** Processo atribuído ao responsável pela elaboração da CI.

**Observação**: O processo só pode ser atribuído para pessoas da mesma unidade que a sua.